# **WL4 QR code reader user's manual**

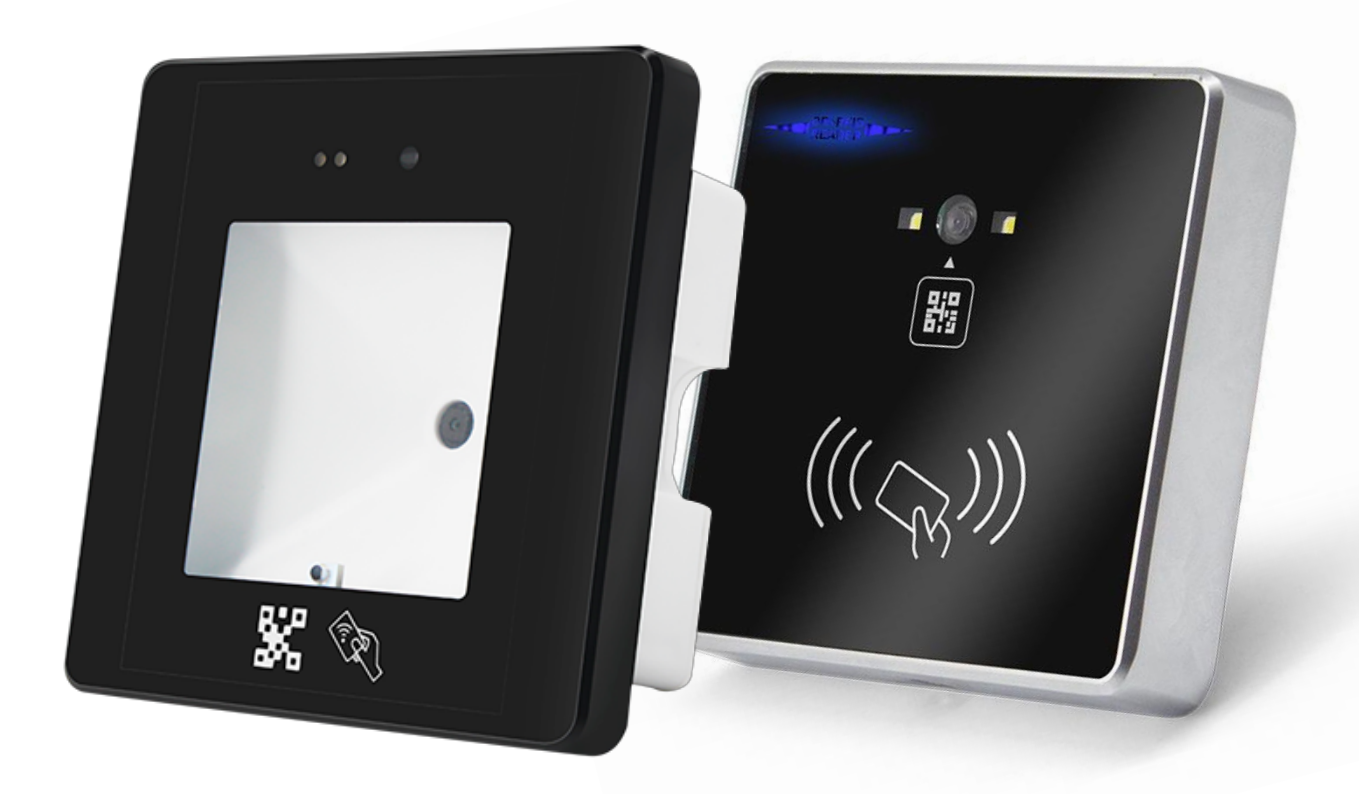

#### **Overview**

WL4 RPRO-QR-EM/MF QR code + RFID access control reader is a new generation of multifunctional reader. The appearance of this product adopts the standard 86 box industry standard. It has fast scanning speed, high recognition rate, strong compatibility, and can be connected to any Wiegand input. The controller is suitable for various application scenarios. At present, it is widely used in business office building visitor entry management, scenic tourist staff management, community visitor entry and exit management, administrative hall access control management, supporting gates, access control, visitor machines, smart homes, etc.; it is a perfect upgrade for traditional credit card systems in various industries.

## **technical parameter**

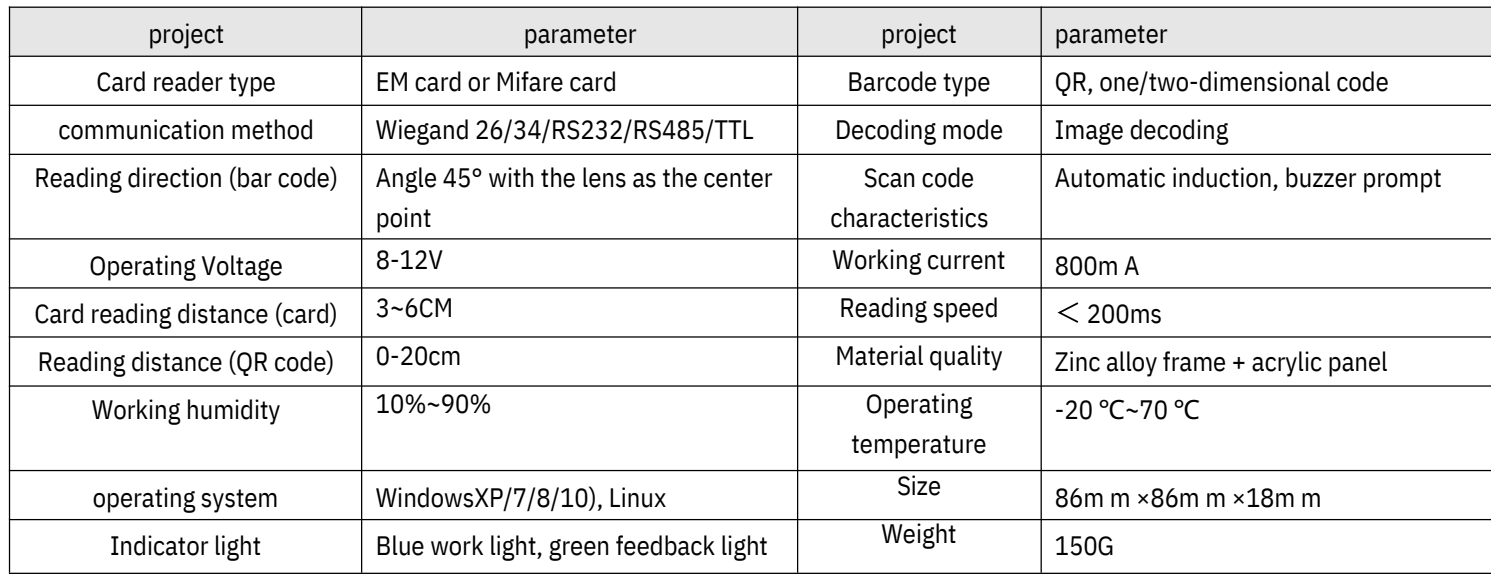

### **Card reader prompt**

The blue light is always on after wiring, the green light flashes and a buzzer prompts after the card reading or scanning is successful

## **Wiring definition**

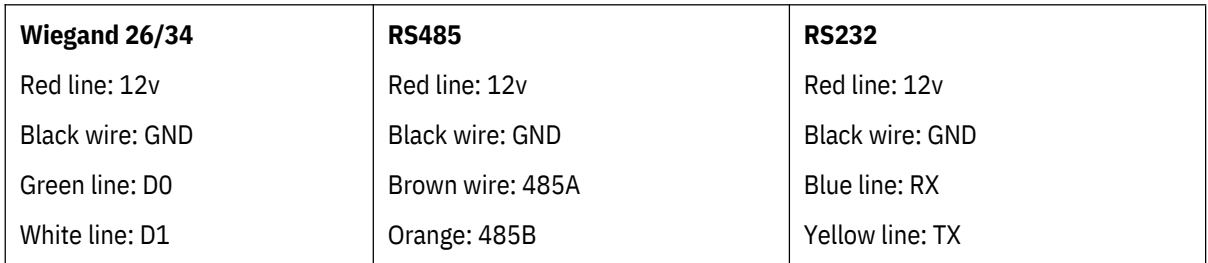

## **Setting code description**

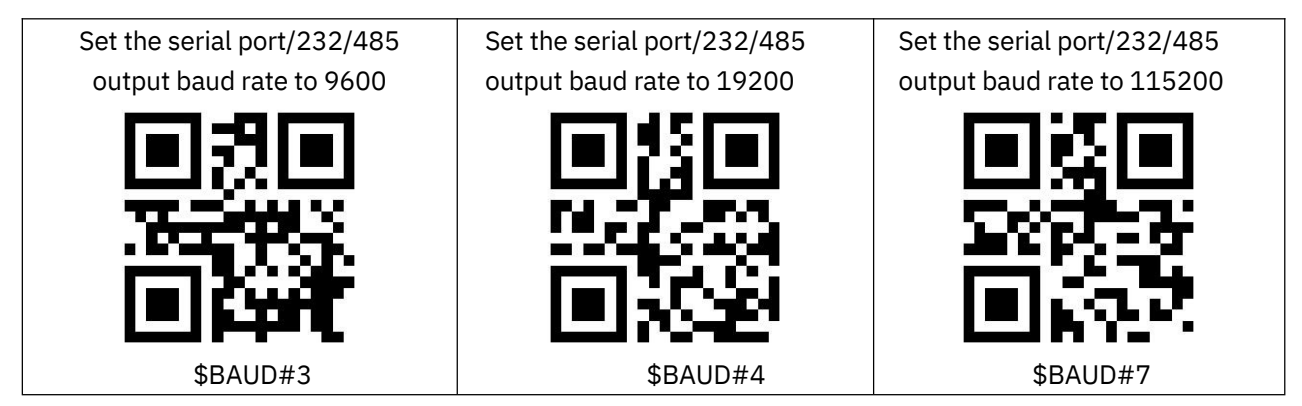

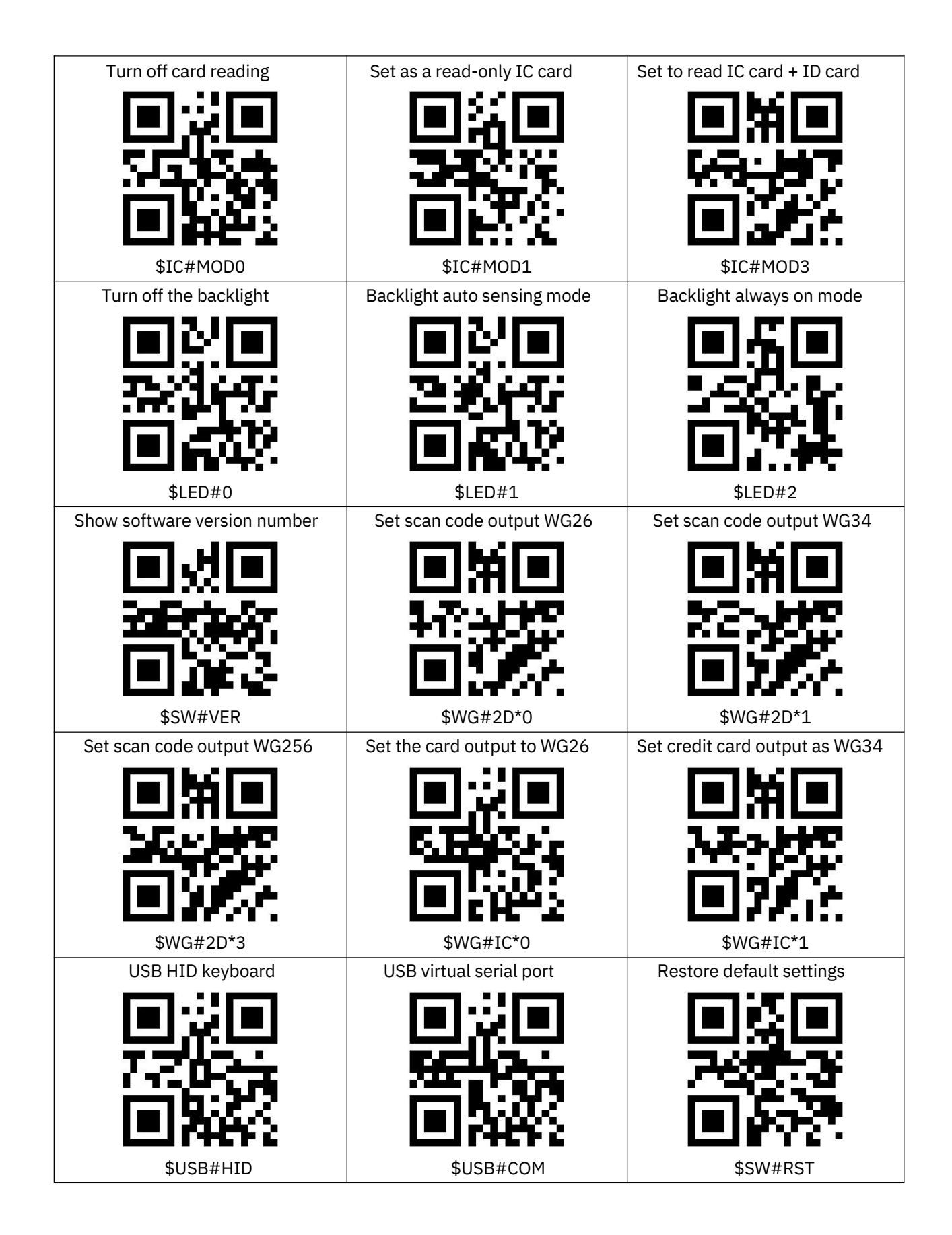

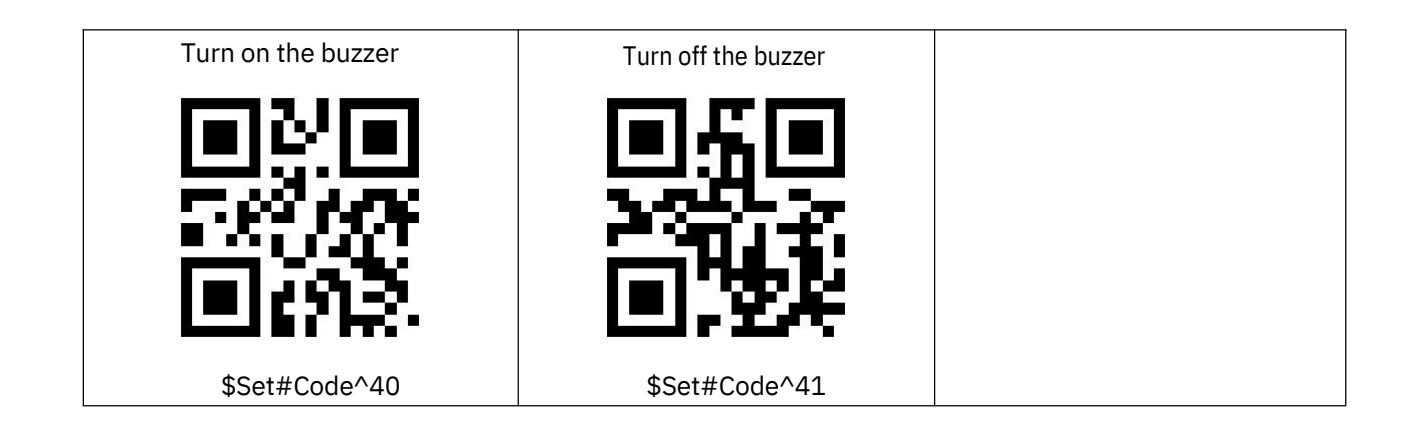

## **Card reading parameter settings**

1. Set the output format

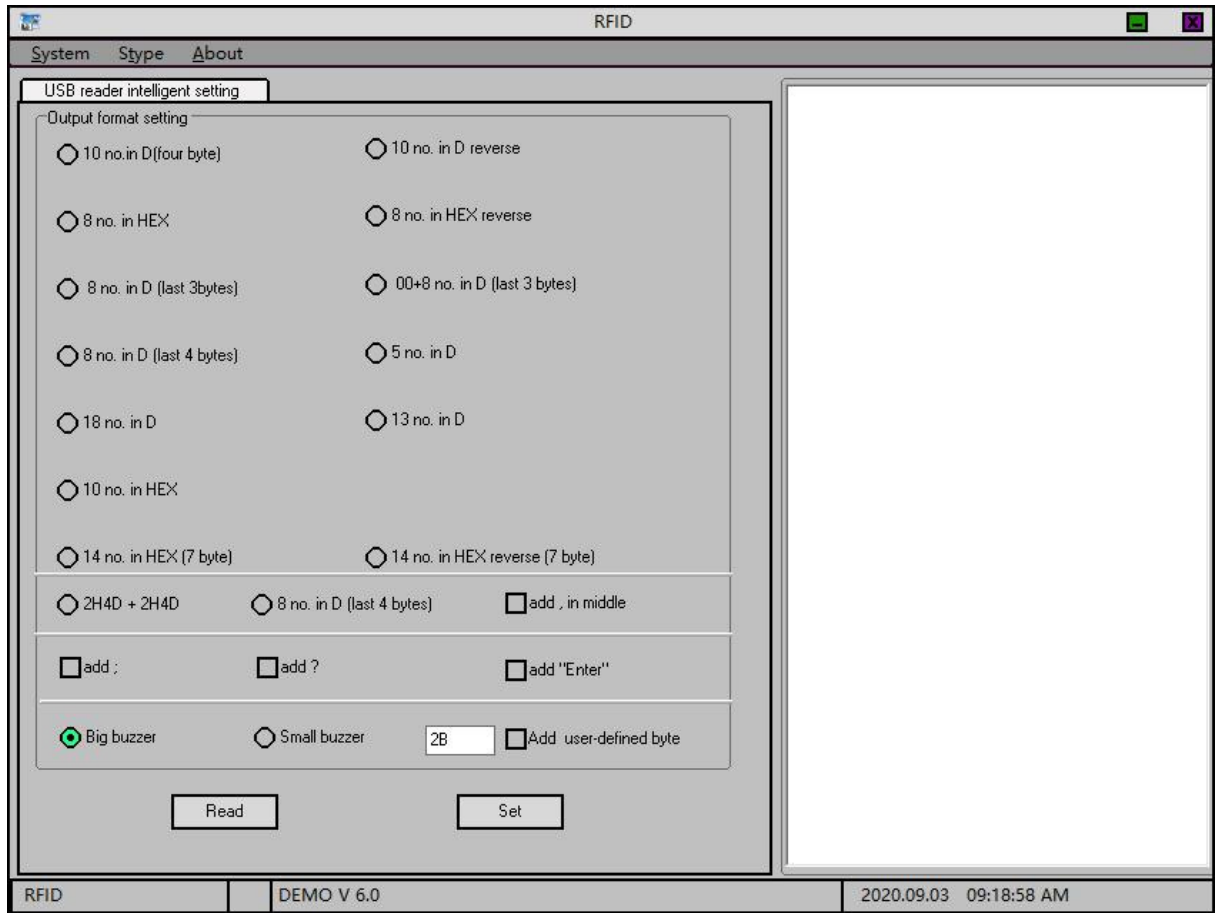

2. Output format description

Take ID card number 00 11 22 AA BB as an example:

1) 10-digit decimal (4 bytes after id conversion): 0287484603

2) 10-digit decimal reverse output (4 bytes after id conversion): 3148489233

- 3) 8-digit hexadecimal: 1122AABB
- 4) 8-digit hexadecimal reverse output: BBAA2211
- 5) 8-digit decimal (3 bytes after id conversion): 02271931
- 6) 00+8-digit decimal (3 bytes after id conversion): 0002271931
- 7) 8-digit decimal (4 bytes after id conversion): 87484603
- 8) 5-digit decimal (the last 5 digits on the card): 43707
- 9) 18-digit decimal (all numbers on the card): 028748460303443707
- 10) 13-digit decimal (id5 byte to decimal): 0000287484603
- 11) 10-digit hexadecimal: 001122AABB
- 12) 2H4D+2H4D: 0438643707
- 13) 8-digit decimal (the last 8 digits on the card): 03443707
- 3. Other setting instructions

[Add before data; sign]: Add before data in output format;

- [Add after data? Number]: Add? After the data in the output format
- [Add a comma in the middle]: Format 9), 12), 13) add a comma in the middle
- 4. Output format settings
- Check the corresponding setting and click the setting button.
- 5. Read current settings
- Click the read button to get the current settings.
- 6. Data Format
- USB part output 8H10DUSB card number

Serial port -485 output card number For example, 10-digit card number 1234567890, the card reader will output 31 32 33 34 35 36 37 38 39 30 0D 0A The first 10 bytes are the physical card number 0D Enter 0A Line feed